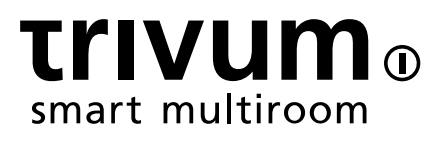

# trivum:使用NAS

trivum technologies GmbH <info@trivum.com> v0.9, 2024-01-18

# trivum: Using a NAS

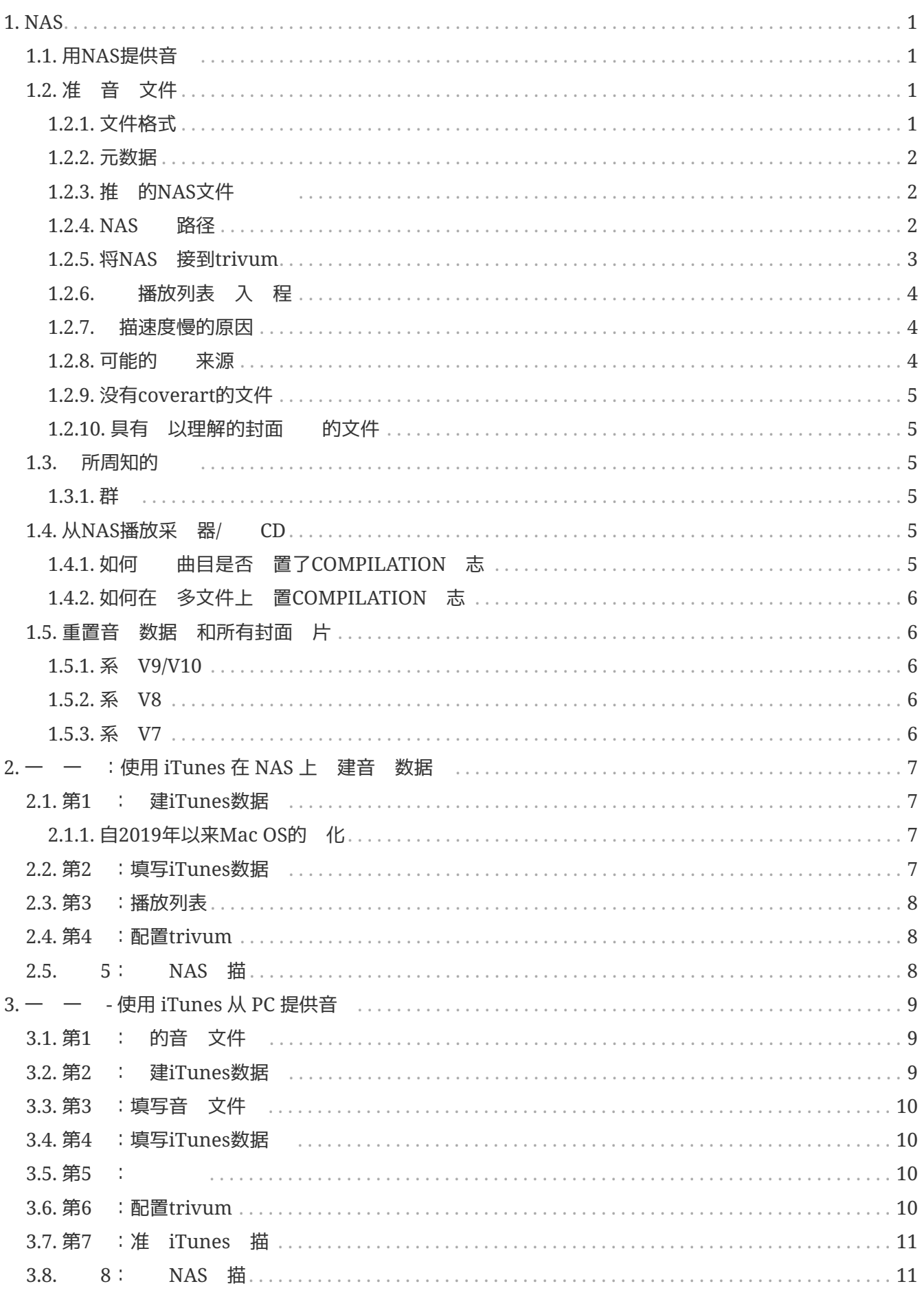

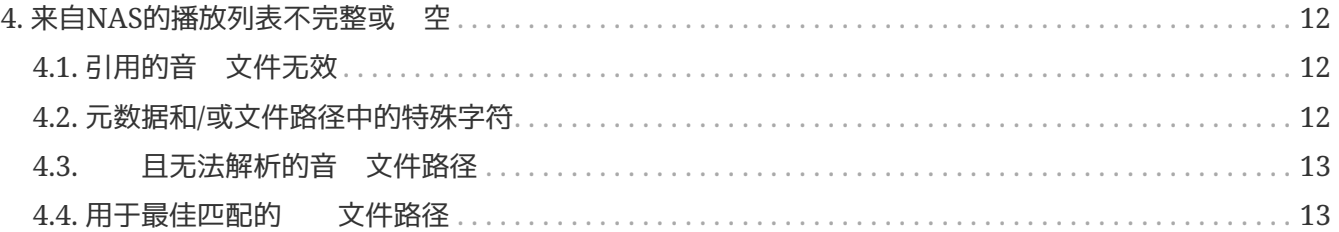

## <span id="page-3-0"></span>**1. NAS**

NAS 元是 接到 的 算机, 向 中的其他 提供基于文件的数据存 服 。尽管技 上可以在 NAS 上 行其他 件,但它并不是被 通用服 器。例如, NAS 通常没有 或 示器,通常使用调器通过。行控制和配置。

NAS 系 包含一个或多个硬 器,通常排列成 冗余存 容器或 RAID。

NAS使用基于文件的 , 如

- NFS (在UNIX系 上很流行),
- SMB/CIFS (服 器消息 /通用互 文件系 ) (与 MS Windows 系 一起使用),
- AFP (与Apple Macintosh 算机一起使用), 或
- NCP(与OES和Novell NetWare一起使用)。

 $NAS$  元很少将客 端限制  $-$  。 ( : 基百科: $NAS$ )

## <span id="page-3-1"></span>**1.1.** 用**NAS**提供音

一般建 :

- 在 的 NAS 上, 通 名 "音 "的文件 和 共享提供所有音 。
- 在音 下方, 列出 家文件 。
- 通现 短的映射在 的PC上映射此现 共享

net use Y: \\192.168.1.250\music

或通 短的卷参考在 的Mac上。

## <span id="page-3-2"></span>**1.2.** 准 音 文件

<span id="page-3-3"></span>**1.2.1.** 文件格式

- 支持的音 文件
	- MP3
	- FLAC
	- M4A
- 支持的播放列表文件
	- .M3U
- 支持的 像文件( 用于coverart)
	- .PNG
	- .JPG

### <span id="page-4-0"></span>**1.2.2.** 元数据

• 特 是避免使用空的或不完整的元数据

- 艺术家姓名 空
- 相 名称 空
- 空曲目名称
- 从 音 文件 , 保它 包含 家、 和曲目名称元数据
- 将 CD 入 NAS , 保使用能 自 将 家、 和曲目名称信息(最好 包括 封面 像)写入音 文件的 件或服

可以通 以下工具*检查*元数据:

- iTunes (Apple 的免 件) 右 任何曲目, "Get Info" 并 家、 和曲目名称数据是否不 空
- $MP3Tag (免 4)$  $MP3Tag (免 4)$ 行 工具,加 NAS 上的任意 文件 ,并 家、 和曲目名称数据是否已填写

### <span id="page-4-1"></span>1.2.3. 推 的NAS文件

示例: 如果有一台名 "mynas" 的 NAS 机器, 建 做:

- 提供 出文件 "music" 的共享名 "music"
- 在 "music" 中 建文件 "playlist"
- 建 "music" 中所有<br>
- 在 些 赛文件 中, 有 文件 ,其中有 的音 文件
- (可) 在 "music" 中 建 iTunes 数据

在trivum 入NAS共享 ,它看起来像

smb://mynas/music

### 所有其他文件 路径将如下所示

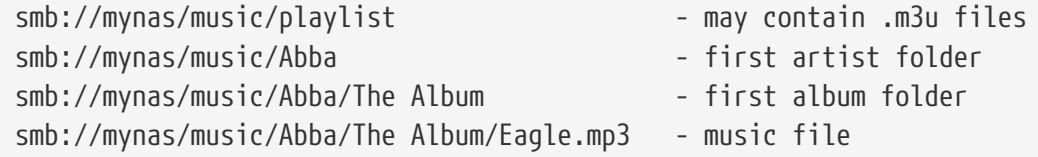

### <span id="page-4-2"></span>1.2.4. NAS 路径

- NAS 在 SMB 中有一个符号名称, 以下称 机器名称
- 在 NAS 中, 文件 必 有 一个符号名称, 称 共享名称
- 者都合并 一个 名称, 即 路径

smb://MyLivebook/music

意味着:在机器 "MyLivebook" 上有一个名为 "music" 的文件 。

### <span id="page-5-0"></span>**1.2.5.** 将**NAS** 接到**trivum**

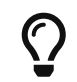

在将 NAS 与 trivum 集成之前,请务必尝试在 NAS 上存 至少一个音 文件。 将检查 NAS 是否配置 提供存 空 。

- 1. 到NAS音 文件 的 路径。
- 2. 建一个新的共享
	- a. 系 V9/V10:
		- i. 打 trivum 多房 置 (Web 配置)
		- ii. 音 /NAS 上的音 /添加 共享
	- b. 系 V8:
		- i. 打 trivum 多房 置工具
		- ii. 数据 和媒体 添加 共享
	- c. 系 V7:
		- i. 点 流式 -
- 3. 入 NAS 文件 路径。 可以 入:

\\nasaddress\sharename 或 smb://nasaddress/sharename。 例如:

\\192.168.1.250\music 或 smb://192.168.1.250/music

如有必要, 入共享的工作 、用 名和密 。 信息可以在 NAS 的管理界面中 到。

- 1. 于Windows 算机的共享文件 :
	- a. 于 Windows 7, 需要非空的用 名和密 , 即使它只是一个虚 的。
	- b. 于 Windows 10, 必 使用具有非空密 的完整 Windows  $\rightarrow$  来限制 共享的 , 并在 trivum 上 行配置。此外, 需要 V9.36 或更高版本才能支持 SMB3 。在 Windows Defender 防火 中, 可能必 在防火 置中 用 注 服 ("Anmeldedienst") 的 。如果 不起作用, 停用防火 。
- 2. The "Refresh music index" 或 "Rescan all" NAS 的
- 3. 重 按"刷新"按 ( 圈中的 2 个或 3 个箭 ) 可 看状 更新。
	- 。如果 看到一条消息 "scanning files" 可以 行 。
	- 。如果 看到 "no access", 的 NAS 路径和所有其他数据是否正 。 保在 smb: 之后使用 "/" 斜杠, 但不要使用 "\"。
		- 要使 NAS 和 trivum <sup>之</sup> <sup>的</sup> 接永久有效, <sup>必</sup> <sup>在</sup> NAS 的管理 GUI 中配置固定 IP。

### <span id="page-6-0"></span>1.2.6. 播放列表 入 程

可以通 在服 器 Web GUI 上打 URL"/print/scanner-trace"来 服 器在播放列表 入期 行的操作。 像 的行

m3u.noacc: - 在 文件名下 不到文件 m3u.fuzz : - 播放列表条目通 模糊名称比 行匹配 m3u.remap: - 播放列表条目通 重新映射的路径名称 行匹配 m3u.miss : - 条目无法与数据 中的曲目匹配

描 NAS ,可能会生成无效音 文件列表。 意味着

- 无法 音 文件
- 音 文件有空或不完整的元数据( 参 音 文件的准 )
- iTunes曲目不匹配
- 不支持的播放列表文件 型( 参 文件格式)
- M3U播放列表不匹配
- 没有封面 的文件
- 具有 以理解的封面 的文件

### <span id="page-6-1"></span>**1.2.7.** 描速度慢的原因

底 的 NAS 是否包含冗余曲目,即相同的 家/ /曲目名称 元存 在多个音 文件中,可能位于不同的文件 中,也可能具有不同的格式(例如 .MP3 和 .FLAC)。 也可能 致播放列表不匹配。

### <span id="page-6-2"></span>1.2.8. 可能的<br>

#### **itunes**跟踪不匹配

trivum 从 iTunes 数据 取曲目列表, 并 在自己的数据 中 些曲目。此匹配基于 家姓名、 名称和曲目名称,或音 文件路径。匹配失 的可能原因有:

- iTunes 数据 包含 不同 NAS 上的文件、或 NAS 中的不同路径、甚至与 NAS 无 的某些 PC 或 Mac 上的本地文件的引用
- 家、9或曲目名称或音 文件路径包含特殊字符。 trivum 些字符,但 并不 是有效
- 同一曲目在 iTunes 数据 中列出 次,引用 个不同的音 文件。 trivum 将使用第一个列表。跳 更多列表
- trivum 无法 取格式的曲目(例如 文件)不 添加到 iTunes 数据 中

如果 iTunes 播放列表 失了 trivum 中的曲目,原因 是 iTunes 数据 中的曲目不匹配。

#### **M3U**播放列表不匹配

- trivum 取 NAS 中 到的 .M3U 文件, 并 通 家姓名、曲目名称和音 文件路径来匹配 些文件中的条目。匹配失 的可能原因有:
	- 家、 或曲目名称或音 文件路径包含特殊字符。 trivum 些字符,但 并不 是有效。
	- •音 文件存 在 的非 准目 中, 目 数量 多。 NAS 上推 的 如下:

/音 / 家姓名/ 名称/曲目名称

- 其中 "music" 是 NAS 出的共享名称。如果 "music" 和 家姓名之 存在其他文件 , trivum 会 匹配 路径,但 并不 是有效。
- 如果 .M3U 播放列表文件 生 多 :使用文本 器打 它并 条目的合理性。例如,如果所有条目都引用存 在完全不同的 NAS 算机或路径上的音 文件, 它无法工作。

### <span id="page-7-0"></span>**1.2.9.** 没有**coverart**的文件

通常, 家+ 合的所有文件都包含封面 。如果一个或多个文件没有, 此 列出 个 的第 一个文件。 并不一定意味着 没有封面 ;如果 中至少有一个文件包含封面 , 可以忽略 的其他 列表。

### <span id="page-7-1"></span>1.2.10. 具有 以理解的封面 的文件

使用 Mp3tag(免 件)等工具 列出的文件是否包含 常大的封面文件,或者 像 型不是 .jpeg 或 .png 的文件。

### <span id="page-7-2"></span>**1.3.** 所周知的**问题**

### <span id="page-7-3"></span>**1.3.1.** 群

保确实定 了 "Volume"。新的 NAS 可能会出 未定 卷的情况,但 NAS 允 定 共享,但 些共享无法使用,因 没有卷就没有存 空 。

### <span id="page-7-4"></span>1.4. 从NAS播放采 器/ CD

包含 多不同 家的曲目的音 称 合 。当将 些从 NAS 入到 trivum MusicCenter 系 , 必 准 好将合 的所有音 文件 合 , 即在其元字段中 置 COMPILATION 志。然后,trivum MusicCenter 将识别标记为编译的 .MP3、.M4A 和 Flac 文件,并提供在可 化中正 分 的 些 的曲目。

### <span id="page-7-5"></span>**1.4.1.** 如何**检查**曲目是否 置了**COMPILATION** 志

- 1. 行Mp3Tag工具
- 2. NAS的 文件
- 3. 列出的音 曲目之一
- 4. 展
- 5. 搜索字段 COMPILATION
	- 。如果未 示 字段, 未 置 志

至少 于 MP3 文件, 也可以通 iTunes 来完成。在 iTunes 中, 曲目 信息并  $\begin{array}{ccc} \begin{array}{ccc} a & b \\ c & d \end{array} & \begin{array}{ccc} a & b \\ c & d \end{array} & \begin{array}{ccc} b & b \\ c & d \end{array} & \begin{array}{ccc} b & b \\ d & d \end{array} & \begin{array}{ccc} b & b \\ d & d \end{array} & \begin{array}{ccc} b & b \\ d & d \end{array} & \begin{array}{ccc} b & b \\ d & d \end{array} & \begin{array}{ccc} b & b \\ d & d \end{array} & \begin{array}{$ 

### <span id="page-8-0"></span>**1.4.2.** 如何在 多文件上 置**COMPILATION** 志

建 NAS 文件 的方式是将所有 文件 放置在名 Compilations 的大根文件 中。

- 1. 行Mp3Tag工具
- 2. 包含所有 的根文件 。
- 3. 按CONTROL + A 所有曲目
- $4.$  "  $\overline{R}$  "
	- 如果 COMPILATION 没有 示在任何地方
		- a. 添加字段(星号)
		- b. 字段COMPILATION
		- c. 入1作
- 5. 保存所有曲目

## <span id="page-8-1"></span>**1.5.** 重置音 数据 和所有封面 片

在某些 的情况下会很有 助,例如,尽管 了正常重新 描,但在 件更新后封面 并未出 在 播放器屏幕中。

### <span id="page-8-2"></span>**1.5.1. 系 V9/V10**

音 /NAS 上的音 /高 /清除数据

### <span id="page-8-3"></span>**1.5.2.** 系 **V8**

数据 和媒体 - 数据 - 重置

### <span id="page-8-4"></span>**1.5.3.** 系 **V7**

单击流 - Coverart - 除封面 存

### 数据 重置后, "重新 描全部"。

• 整个 NAS 内容将被完整地重新 取, 将比正常重新 描花 更 的 。

## <span id="page-9-0"></span>**2.** 一 一 :使用 **iTunes** 在 **NAS** 上 建音 数据

是 于直接在 NAS 上 建 iTunes 数据 的分 明指南, trivum 可以 取 数据 来同 播放列表。 前提条件:

- NAS(在 个例子中称 "mynas")
- NAS 上的一些音 文件可从 smb://mynas/music 取
- iTunes的
- $\cdot$  trivum
- 工作

## <span id="page-9-1"></span>**2.1.** 第**1** : 建**iTunes**数据

在NAS上的音 文件 中 建新的iTunes数据

- 1. 保iTunes未 行
- 2. \* Windows \*: 按住SHIFT并( 双 ) iTunes icon
- 3. Mac: 按住 ALT 并点 iTunes
	- 。 看到一个出口" iTunes 数据 "
- 4. 建新数据
- 5. 作 目 文件 , NAS音 文件
	- 。iTunes 将在 /music 中 建一个数据 文件 , 其中包含一些文件, 最重要的是 iTunes Library.xml

如果 在 NAS 上 不到 .xml 文件, 而是 到 .itl 文件, 在 iTunes 中 中此 : "首 /高 / 与其他 用程序共享 iTunes XML"

### <span id="page-9-2"></span>**2.1.1.** 自**2019**年以来**Mac OS**的 化

- 不再有iTunes,但没有Music.app。
- 此 用程序不再自 写入 .xml 文件, 但 可以通 以下 手 出它:

文件/ / 出

因此, 当下文中提到 iTunes , 也指具有手 .xml 出功能的 Music.app。

## <span id="page-9-3"></span>**2.2.** 第**2** :填写**iTunes**数据

将音 文件从NAS音 文件 入iTunes数据 。

在*iTunes*中:

- 1. 文件 将文件 添加到数据
- 2. 的NAS音 文件
	- smb://mynas/music 中的所有音 文件 在都由 iTunes 数据 引用

## <span id="page-10-0"></span>**2.3.** 第**3** :播放列表

在iTunes中 建一些播放列表

## <span id="page-10-1"></span>**2.4.** 第**4** :配置**trivum**

在trivum中 入 路径:

- 1. 打 多房 置
- 2. 单击\*音 /NAS 上的音 /添加网络共享\*
- 3. 入 的 共享 址

smb://mynas/music

用iTunes数据 文件:

- 使用 件 V9/10: 音 /NAS 上的音 /高 / 使用 iTunes DB 播放列表
- 附 件V8: 数据 /iTunes数据 文件/ 置/使用iTunes DB播放列表

## <span id="page-10-2"></span>2.5. 5: NAS 描

始 描:

在 trivum 多房 置中:

- 音 /NAS 上的音 /刷新 musicindex
- 在 共享路径附近, 它 示: " 共享可 "
- 底部 有状 更新
- 描完成后, 有一个信息行告 到的"iTunes Library.xml"文件。
- 如果 少某些内容, C:\Music 文件 的 和内容。它 似于:

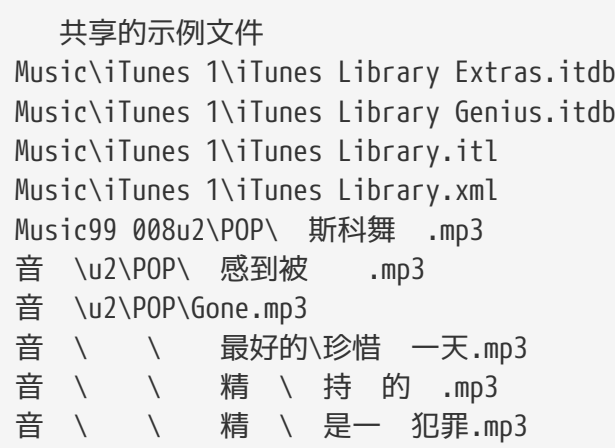

意即:

- 有 家文件 (例如, u2和sade)
- 在 些文件 中, 有相 文件
- 在那些, 有音 文件
- 必 有一个 iTunes 数据 主文件 "iTunes 1"
- 必 有一个 iTunes 数据 .xml 文件 iTunes 1\iTunes Library.xml 此文件包含播放列表信息并由 trivum 描以 行更改

描整个音文件 后, trivum 到 iTunes 数据 并自 入播放列表。

此外, trivum将 15秒 一次iTunes数据 文件是否 生更改, 因此播放列表中的更改最好在半分 内 更新。

## <span id="page-11-0"></span>**3.** 一 一**步 -** 使用 **iTunes** 从 **PC** 提供音

是有 在 PC 上 trivum 建和共享 iTunes 数据 的分 明指南。

前提条件:

- 安装了iTunes的Windows PC
- 一些音 文件
- $\cdot$  trivum
- 工作

## <span id="page-11-1"></span>**3.1.** 第**1** : 的音 文件

在PC上 建一个Music文件 , 例如`C:\Music`

### <span id="page-11-2"></span>**3.2.** 第**2** : 建**iTunes**数据

在此音 文件 中 建新的iTunes数据 :

1. 保iTunes未 行

- 2. 按住 SHIFT 并(双)点 iTunes
	- 您应该会看到一个 出 口 **选择 iTunes** 数据
- 3. \* 建新数据 \*
- 4. 目 文件 ( 在 1中 建的音 文件 ) ◦ iTunes 数据 将在此文件 中 建

## <span id="page-12-0"></span>**3.3.** 第**3** :填写音 文件

- 将音 文件 制到 建的音 文件 中。
	- 保将音 存 在" 家/ /曲目名称"等文件 中

ZZ Top/Afterburner/Planet of Woman.mp3

• 保 使用受支持的音 文件(.MP3、.M4A 或 .FLAC)音 文件

## <span id="page-12-1"></span>**3.4.** 第**4** :填写**iTunes**数据

将音 文件 中的音 文件 入iTunes数据 。

#### 在*iTunes*中:

- 1. 单击\*文件 将文件 添加到数据 \*
- 2. 的音 文件 。
	- 音 文件 中的所有音 文件 在都由 iTunes 数据 引用

### <span id="page-12-2"></span>**3.5.** 第**5** :**网络访问**

在 的 中 的音 文件 :

在*Windows* 源管理器中:

- 1. 右键单击您的音 文件
- 2. 使其在 中以"Music"等共享名称提供

## <span id="page-12-3"></span>**3.6.** 第**6** :配置**trivum**

在trivum中 入 路径:

- 打 多房 置
- 单击\*音 /NAS 上的音 /添加网络共享\*
- 入 的\* 共享 URL\*。 示例:您电脑的 IP 为 192.168.1.89

smb://192.168.1.89/Music

- 入工作 、用 和密
- 于用 名和密 :
- Windows 7 要求 使用某些用 名和密码进行 接,即使网络共享不需要它。因此,至少 入以下数据:

工作 :(留空) 用 :user 密 : pass

文本 "user" 和 "pass" 是虚 的, 但需要允 成功的 Windows 共享 接。如果 的共享受到 一个用 / 密 的保 , 入 用 /密 。

• 于 Windows 10, 必 使用具有非空密 的完整 Windows 来限制 共享的 。然后在 trivum 入 些数据。此外,需要 V9.36 或更高版本才能支持 SMB3 。在 Windows Defender 防火 中, 可能必 在防火 置中 用 注 服 ("Anmeldedienst") 的 。如果 不起作用, 停用防火 。

## <span id="page-13-0"></span>**3.7.** 第**7** :准 **iTunes** 描

用自 iTunes数据<br>

- 打 多房 置
- : 音 /NAS 上的音 /高
- 激活:使用 iTunes DB 播放列表

## <span id="page-13-1"></span>3.8. 8: NAS 描

在多房 置中:

- 点 :音 /NAS上的音 /刷新音 索引
- 就在 共享路径附近,它 示: 可
- 底部<br>
有状 更新
- 描完成后, 在 iTunes 数据 文件附近 有信息

如果 少某些内容, 音文件 的 和内容。

它看起来 似干:

共享的示例文件 Music\iTunes 1\iTunes Library Extras.itdb Music\iTunes 1\iTunes Library Genius.itdb Music\iTunes 1\iTunes Library.itl Music\iTunes 1\iTunes Library.xml Music99 008u2\POP\ 斯科舞 .mp3 音 \u2\POP\ 感到被  $\ldots$ mp3 音 \u2\POP\Gone.mp3 音 \ \ 最好的\珍惜 一天.mp3 音 \ \ 精 \ 持 的 .mp3 音 \ \ 精 \ 是一 犯罪.mp3

意即:

- 有 家文件 (例如, u2和sade)
- 在 些文件 中, 有相 文件
- 在那些, 有音 文件
- 必 有一个 iTunes 数据 文件 "iTunes 1"
- 必 有一个 iTunes 数据 .xml 文件"iTunes 1\iTunes Library.xml"。 此文件包含播放列表信息,并由 trivum 描是否有更改。

## <span id="page-14-0"></span>**4.** 来自**NAS**的播放列表不完整或 空

## <span id="page-14-1"></span>**4.1.** 引用的音 文件无效

保播放列表中的所有音 文件都有非空的 家、 和曲目名称字段。

如果 些字段之一 空, 音 文件不会添加到 trivum 数据 中, 因此它不会 示在 的播放列表中。

音 文件是否包含有 家、 和曲目名称的信息。

例如,在iTunes中,右 一个曲目并 \* 取信息\*。

## <span id="page-14-2"></span>**4.2.** 元数据和**/**或文件路径中的特殊字符

播放列表中包含的 家、 、曲目名称和/或音 曲目的路径和文件名不 包含任何特殊字符,例如元音 音、重音或事件 字。 可能会 致 trivum MusicCenter 将 些播放列表条目与数据 中已有的曲目 行匹配 出了

技 背景:

Macintosh 版 iTunes 以不常 的非 准格式保存特殊字符。 trivum MusicCenter 通 模糊匹配 行 , 但 并不 是有效, 尤其是 于 洲字符。因此, 更改或 除播放列表中列出的曲目中的特 殊字符,例如:

- change "ä" to "a"
- change "ó" to "o"

#### • 除中文字符

要 NAS 上的目 和文件名,并更改那里的字符。然后将曲目重新 入 iTunes,将播放列表重新 出到 NAS,然后重新 入 trivum。

## <span id="page-15-0"></span>**4.3. 复杂**且无法解析的音 文件路径

仔 如何将 NAS 内容 入到 PC 或 本 。 保 所有 共享使用 短的路径名。 看 出的 .M3U 播放列表文件,并 在 音 文件是否具有 、 直接的路径。

不好的例子:

 #EXTM3U #EXTINF:513,Planet of Women - ZZ Top Y:\imported CD\Music\Music\ZZ Top\Afterburner\01 Planet of Women.m4a #EXTINF:489,Lovely Day - Billie Holiday Y:\imported CD\Music\Music\Billie Holiday\Greatest Hits\Lovely Day.m4a

播放列表文件引用了存 在 Y:\imported CD\Music\Music 下的具有非常 路径的音 文件。 trivum 服 器不会 得有 Y:\imported CD\Music\Music 的任何信息,因 它无法 PC 或 本 的 信息,以及 NAS NAS 共享如何在其中映射。因此它无法映射文件路径,并且必 使用 家和曲目名称来解析条目, 是非常不可 的。

好例子:

 #EXTM3U #EXTINF:513,Planet of Women - ZZ Top Y:\Music\ZZ Top\Afterburner\01 Planet of Women.m4a #EXTINF:489,Lovely Day - Billie Holiday Y:\Music\Billie Holiday\Greatest Hits\Lovely Day.m4a

播放列表文件引用存 在 Y:\Music 下的具有非常 路径的音 文件。 trivum 服 器能 忽略像 Y:\Music 的短( 个 件)部分,并通 路径的其余部分(例如)来匹配音 文件。 G。 ZZ Top\Afterburner...特 是如果 NAS 的 共享名称也只是音 。

## <span id="page-15-1"></span>**4.4.** 用于最佳匹配的**绝对**文件路径

如果 建包含完整 SMB 路径名的播放列表文件, 使用 UNIX 正斜杠 "/" (而不是 Windows 反斜杠 "\"),如下所示

 #EXTINF:232,La Grange - ZZ TOP smb://RackStation/T-Drive/Musik/trivumDemo/ZZ Top/Greatest Hits/La Grange.mp3 #EXTINF:239,Gimme All Your Lovin' - ZZ TOP smb://RackStation/T-Drive/Musik/trivumDemo/ZZ Top/Greatest Hits/Gimme All Your Lovin'.mp3 #EXTINF:254,Sharp Dressed Man - ZZ TOP smb://RackStation/T-Drive/Musik/trivumDemo/ZZ Top/Greatest Hits/Sharp Dressed Man.mp3 #EXTINF:123,The ue= $\tilde{A}\frac{1}{4}$  track - trivum smb://RackStation/T-Drive/Musik/trivumDemo/UmlautPfade/the ae= $\tilde{A}\propto$  and oe= $\tilde{A}\P$  album/The  $ue = \tilde{A}\frac{1}{4}$  track.mp3

那 完整数据匹配的机会是最好的。然后,特殊字符 UTF-8,如上面最后一 所示。

可以通 打 URL 来 服 器在播放列表 入期 行的操作

/print/scanner-trace

然后 似以下的行:

- m3u.noacc: 在 文件名下 不到文件
- m3u.fuzz: 播放列表条目通 模糊名称比 匹配
- m3u.remap: 播放列表条目与重新映射的路径名匹配
- m3u.miss: 条目无法与数据 中的曲目匹配